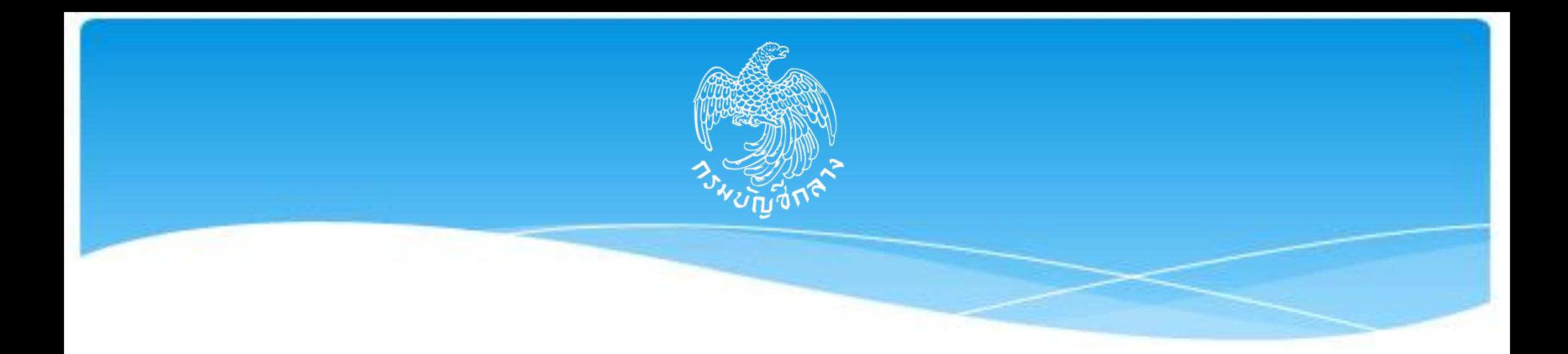

## **แนวทางการจัดซื้อจัดจ้างในระบบ e-GP : สิ้นปี งบประมาณ**

การประชุมชี้แจงการปฏิบัติงานในระบบ New GFMIS Thai ช่วงสิ้นปี งบประมาณ พ.ศ. 2566 วันจันทร์ที่ 4 กันยายน 2566

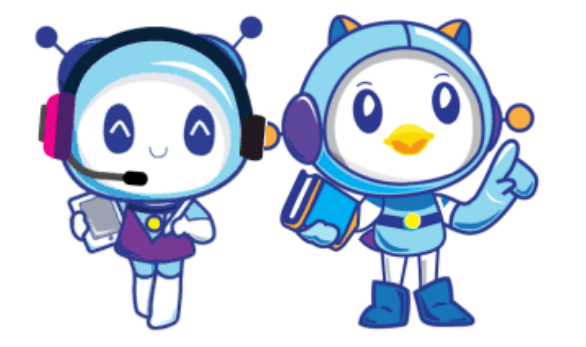

**กองระบบการจัดซื้อจัดจ้างภาครัฐและราคากลาง** 

### **ประเด็นน าเสนอ**

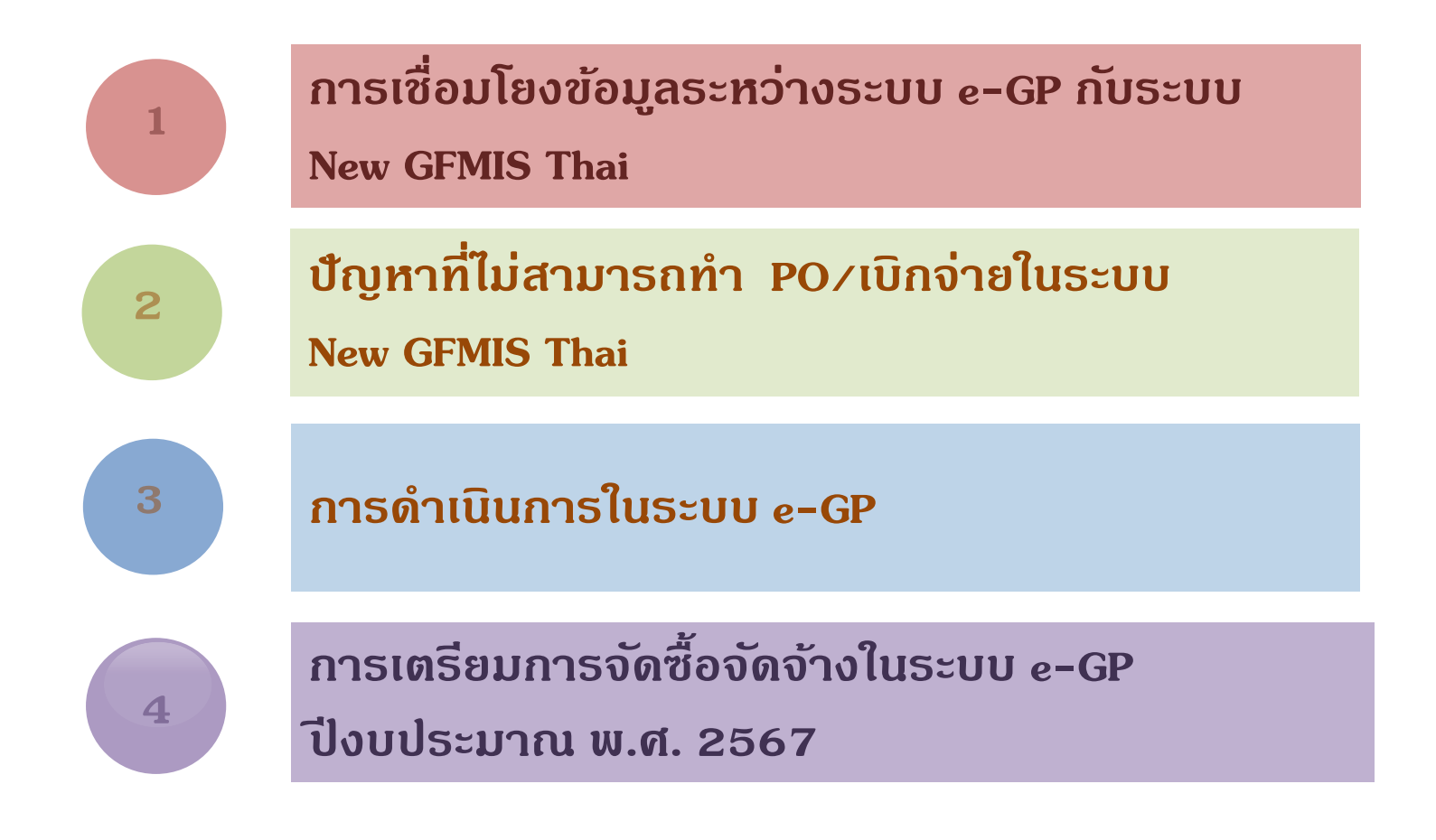

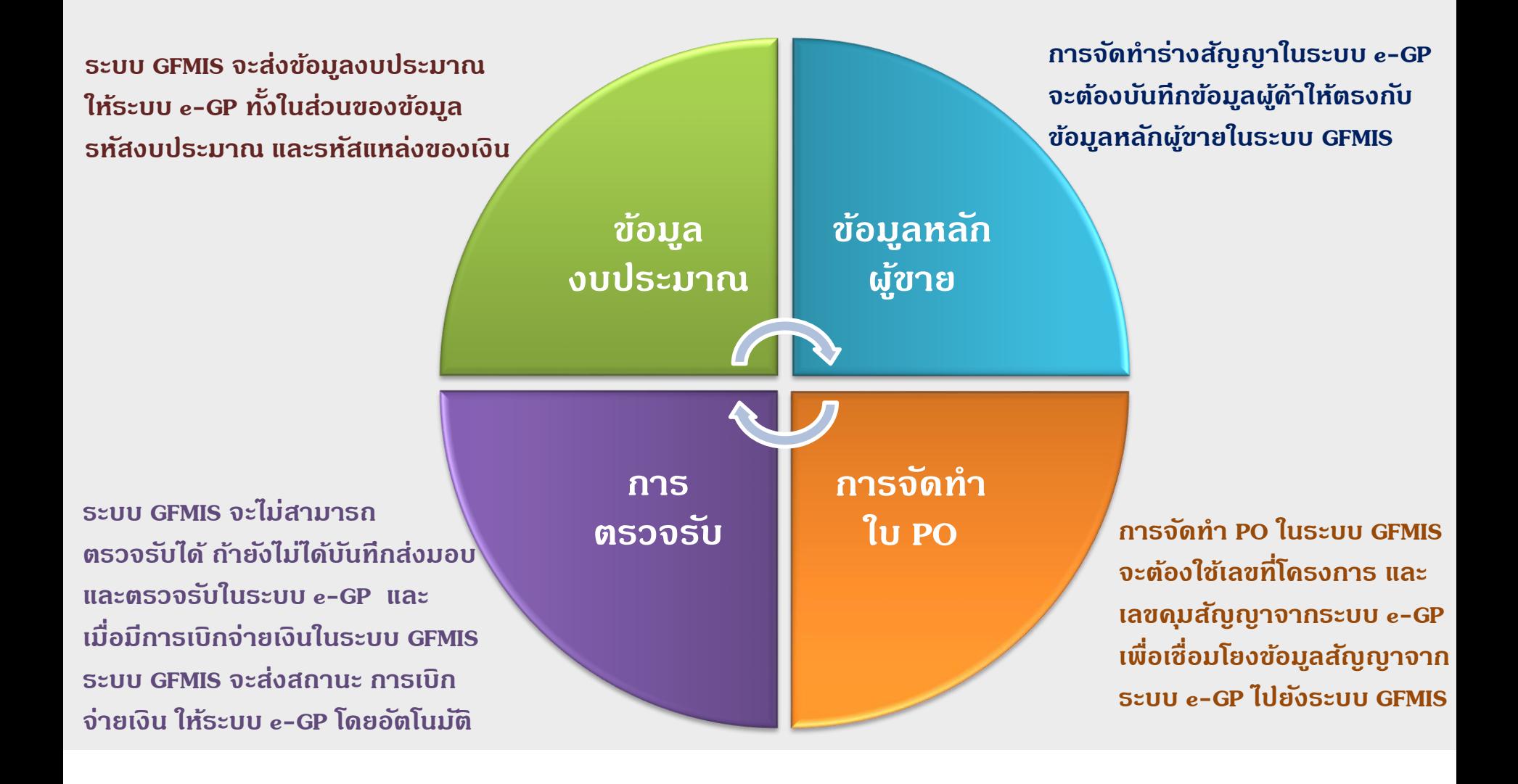

#### **ข้อมูลงบประมาณ**

- **ปี งบประมาณ**
- **ประเภทงบประมาณ**
- **รหัสงบประมาณ และรหัส แหล่งของเงิน**

#### **1 33 2**

#### **ข้อมูลผู้ค้ากับภาครัฐ**

- **เลขประจ าตัวผู้เสียภาษีอากร**
- **ประเภทผู้ค้าฯ**
- **เลขบัญชีธนาคาร**
- **รหัสสาขาธนาคาร**

#### **ข้อมูลสัญญา**

- **ประเภทการจ่ายเงิน งวดเงินที่กำหนด (บส.01)** / **จ่ายตามความก้าวหน้า (บส.04)**
- $\bullet$ ข้อมูลงวดเงิน และจำนวนเงิน
- **ข้อมูลการตรวจรับ**

#### **ข้อมูลงบประมาณ**

ในขั้นตอนสร้างโครงการมีการระบุ ข้อมูลงบประมาณ ปี่งบประมาณ งบประมาณผูกพันข้ามปี รหัส งบประมาณและ แหล่งของเงิน ไม่ถูกต้อง เป็ นต้น

#### **ข้อมูลผู้ค้ากับภาครัฐ**

- ในขั้นตอนการจัดทำร่างสัญญาในระบบ e-GP ข้อมูลผู้ค้าไม่ตรงกับข้อมูลหลักผู้ขายในระบบ GFMIS เช่น ประเภทผู้ค้า ข้อมูลสาขาธนาคาร ีข้อมูลเลขที่บัญชีธนาดาร เป็นต้น

- ยังไม่ได้เพิ่มข้อมูลหลักผู้ขายในระบบ GFMIS แต่บันทึกข้อมูลร่างสัญญาในระบบ e-GP

#### **ข้อมูลสัญญา**

<u>ในขั้นตอนการจัดทำร่างสัญญาข้อมูล</u> ไม่ถูกต้อง เช่น ประเภทการเบิกจ่าย ประเภทการจ่ายเงิน ข้อมูลงวดเงิน เป็นต้น

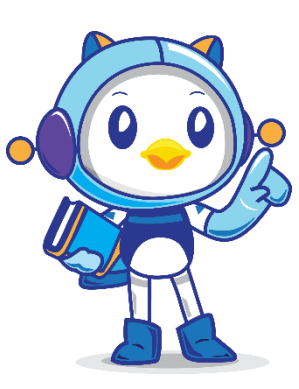

การรับ - ส่งข้อมูลการโอนเปลี่ยนแปลงงบประมาณระหว่างระบบ e-GP กับ ระบบ GFMIS

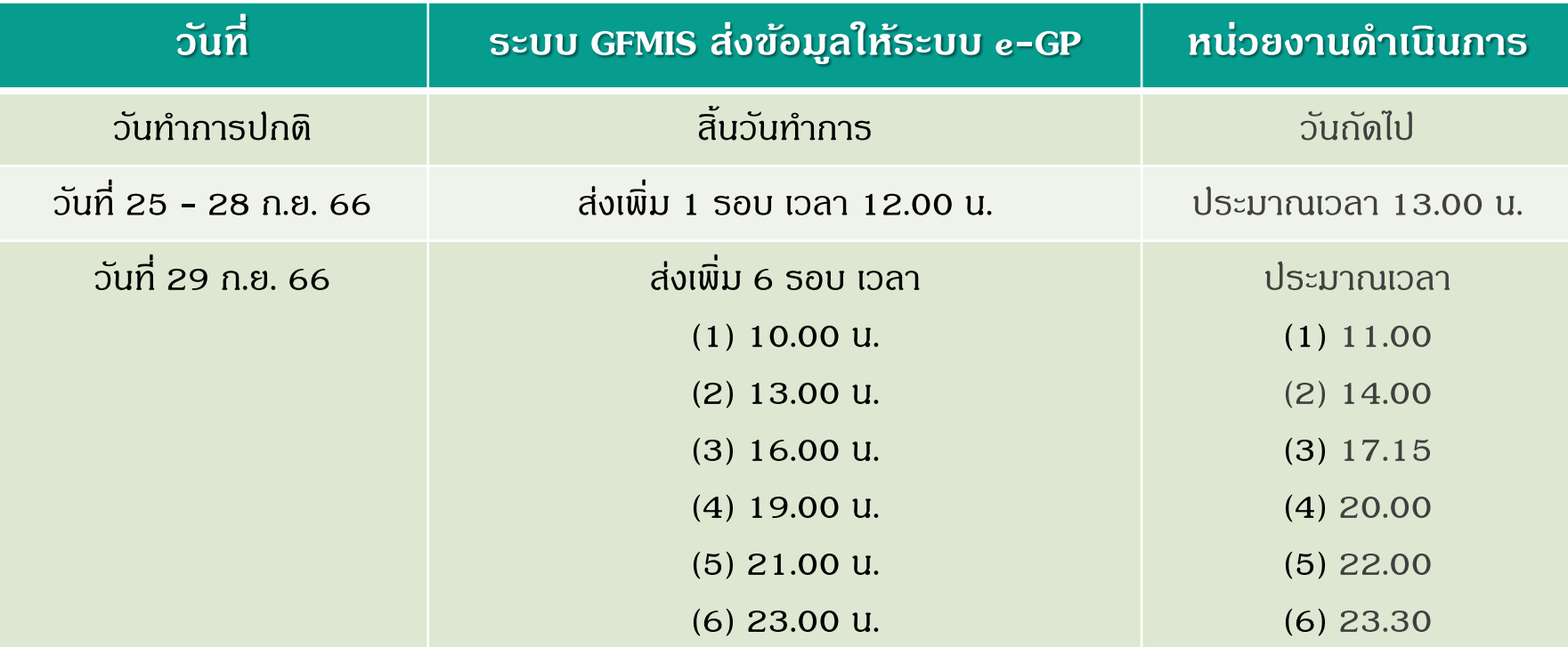

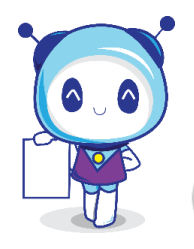

**1**

กรณีไม่พบข้อมูลรหัสงบประมาณ ให้หน่วยงานส่งแบบแจ้งปัญหาการใช้งานออนไลน์ (010- แบบแจ้งกรณีเพิ่มรหัสงบประมาณในระบบ GFMIS แล้วแต่ค้นหาในระบบ e-GP ไม่พบ)

**โทร. 0 2127 7000 ต่อ 6928**

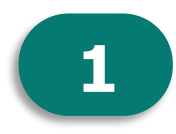

#### การแก้ไข/เปลี่ยนแปลงรหัสงบประมาณ

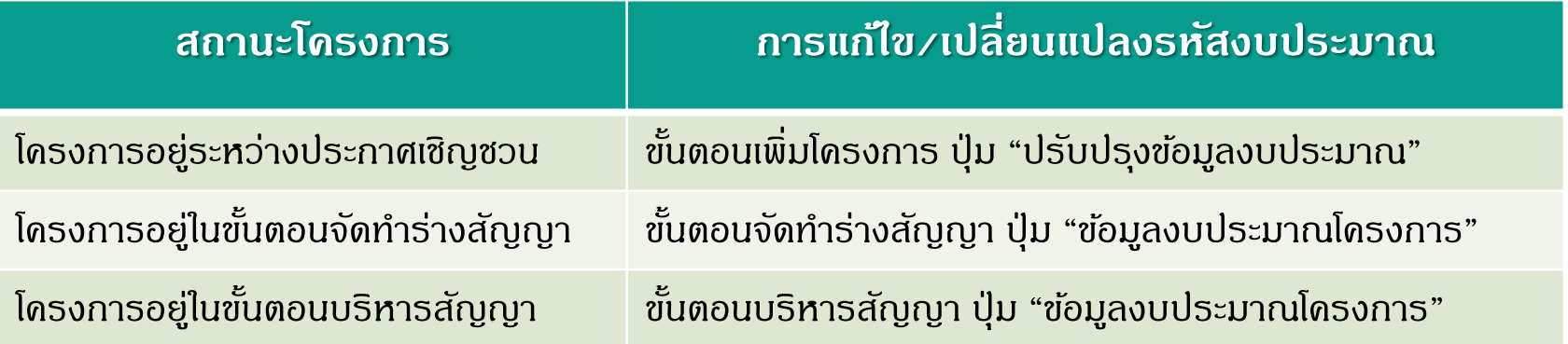

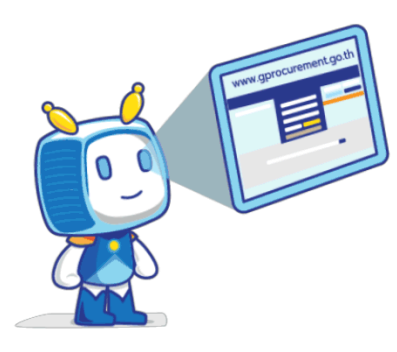

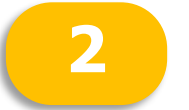

#### **2** ข้อมูลผู้ค้ากับภาครัฐ

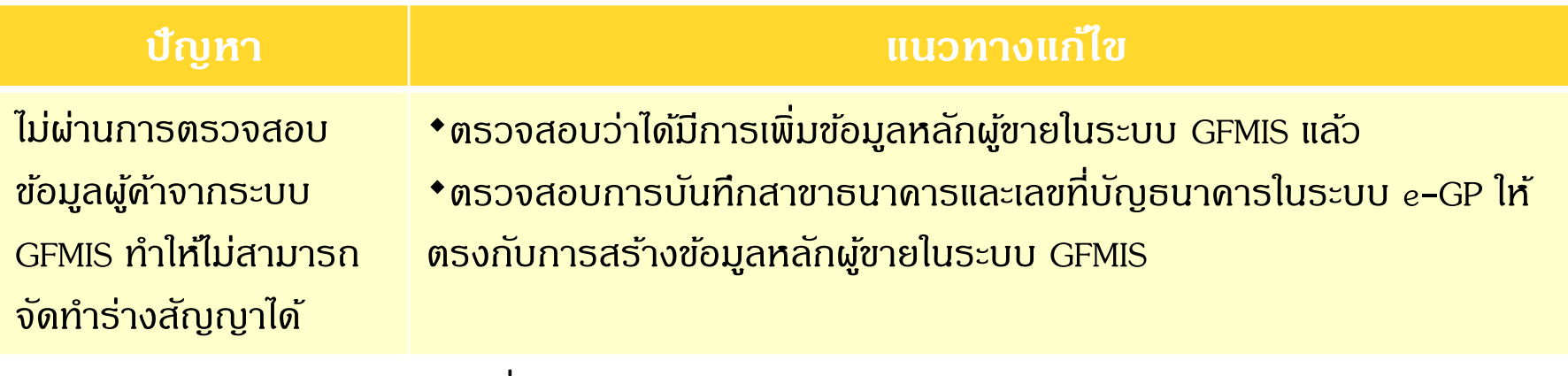

กรณีที่ค้นหา รหัสสาขาธนาคารในระบบ e-GP ไม่พบ

ส่งแบบแจ้งปัญหาการใช้งานแบบออนไลน์ (024 – แบบแจ้งกรณีเพิ่มธนาคาร/สาขาธนาคาร)

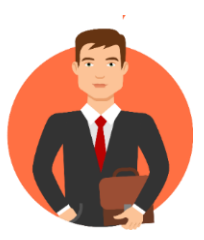

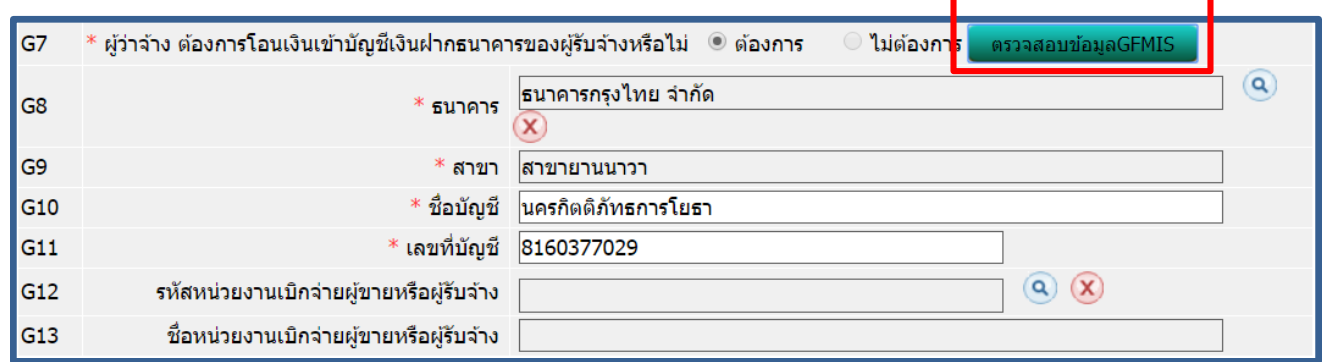

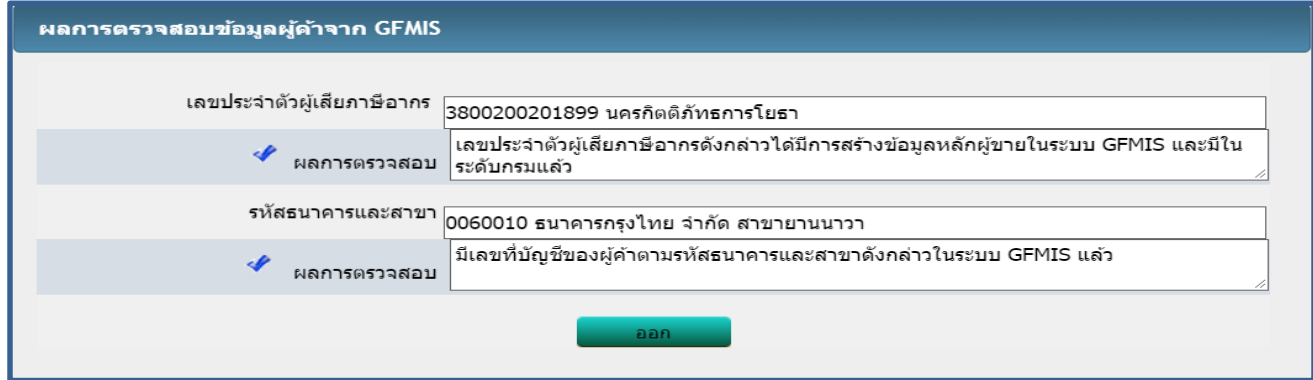

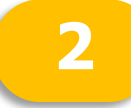

#### **2** ข้อมูลผู้ค้ากับภาครัฐ

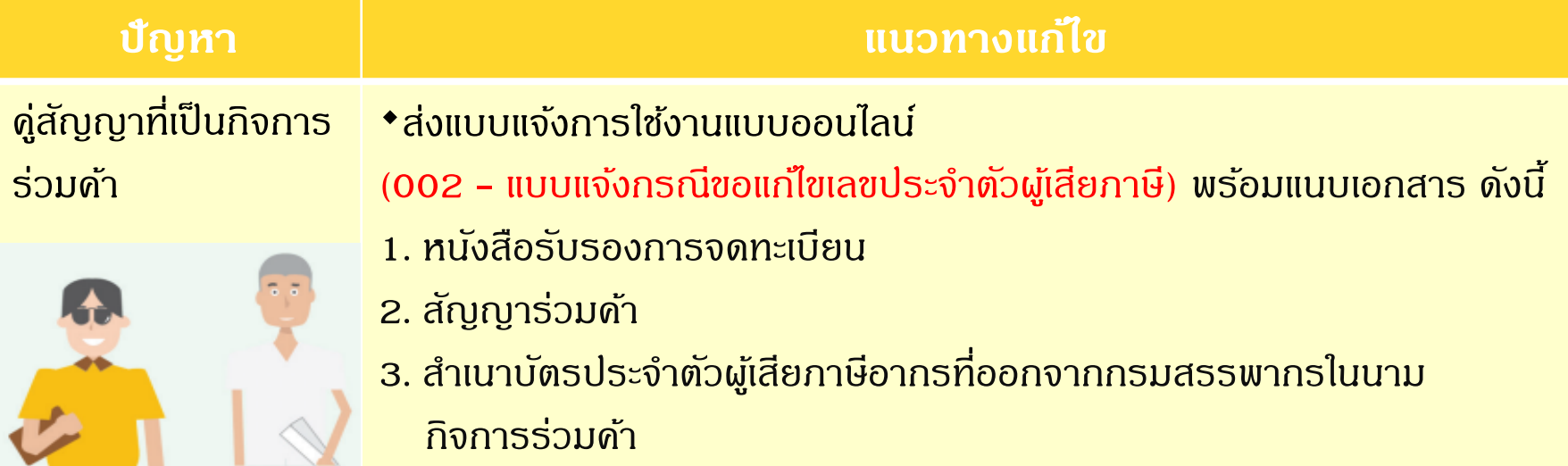

#### ขั้นตอนจัดทำร่างสัญญา

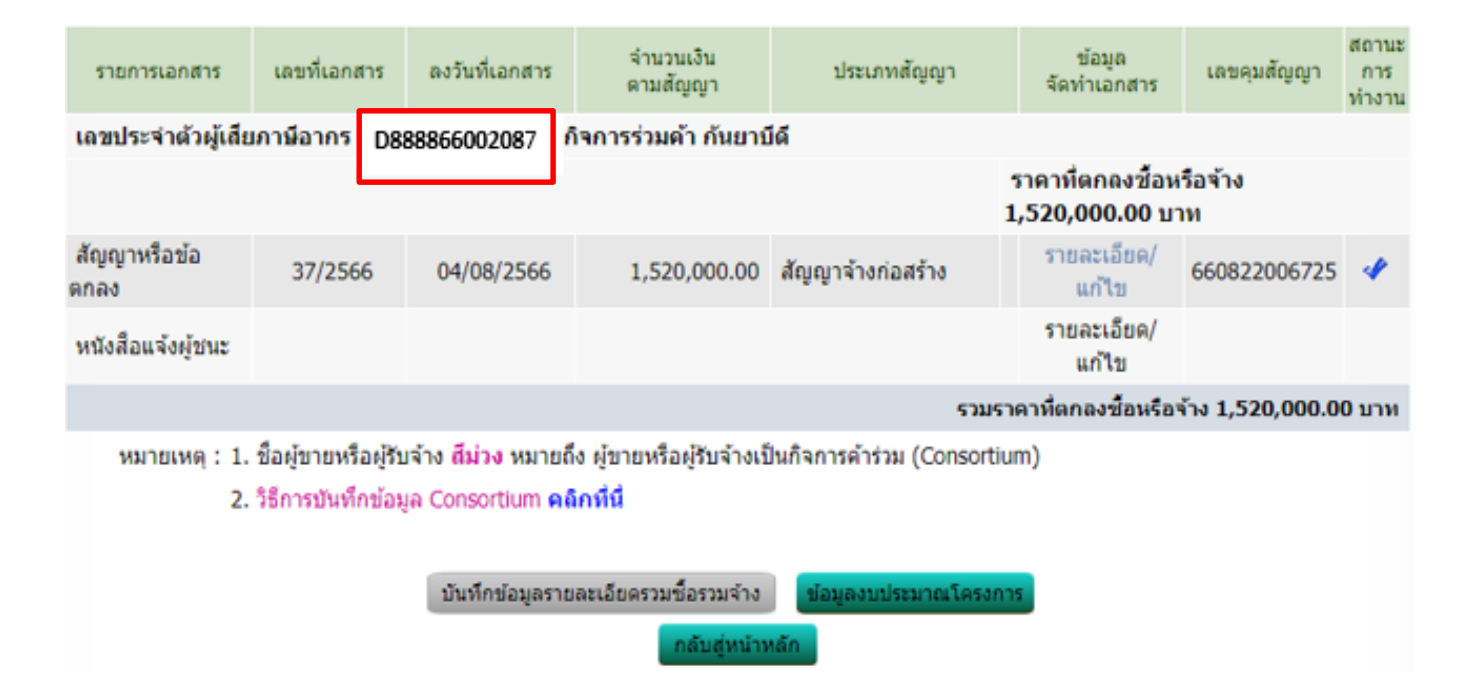

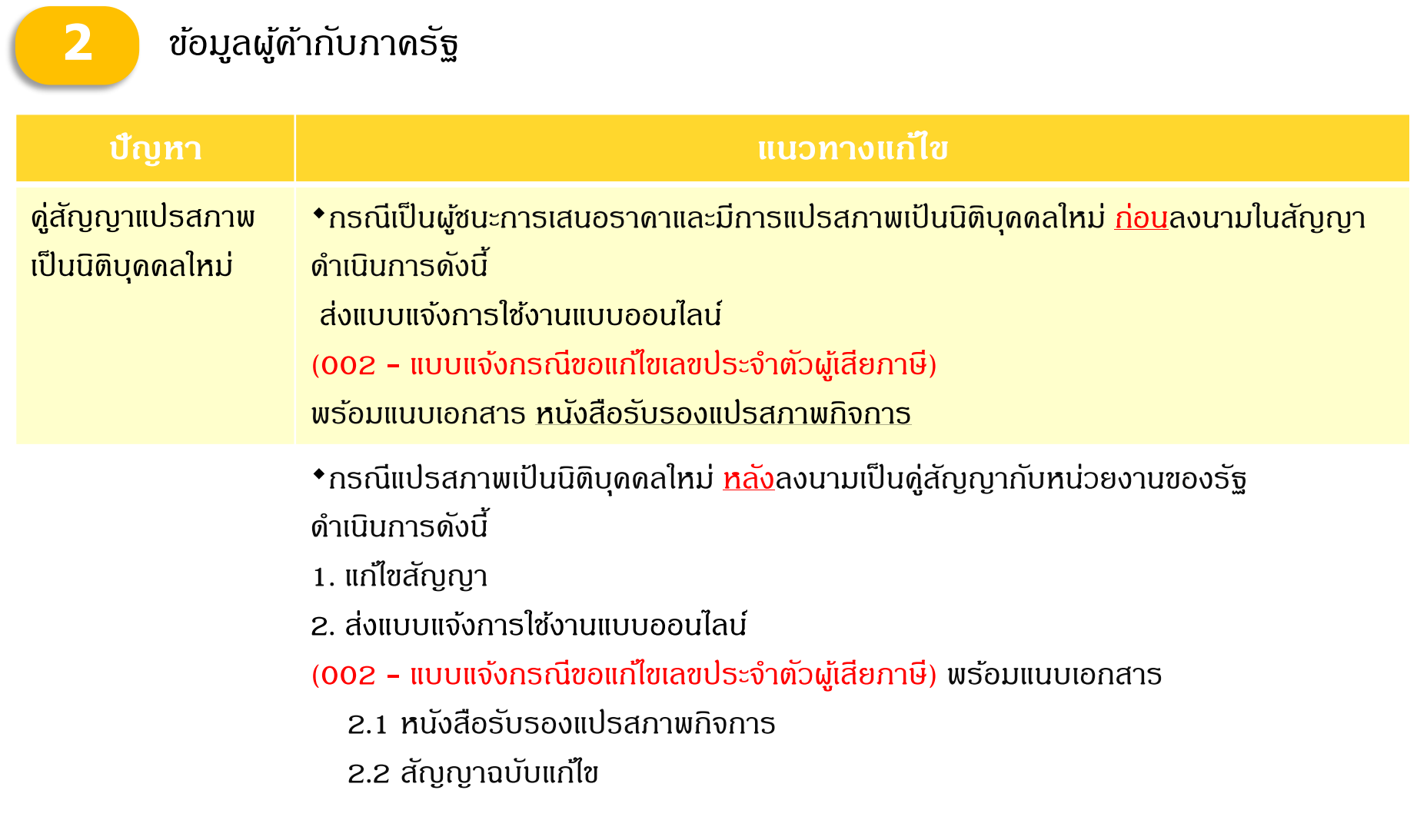

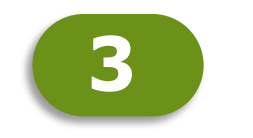

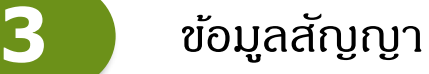

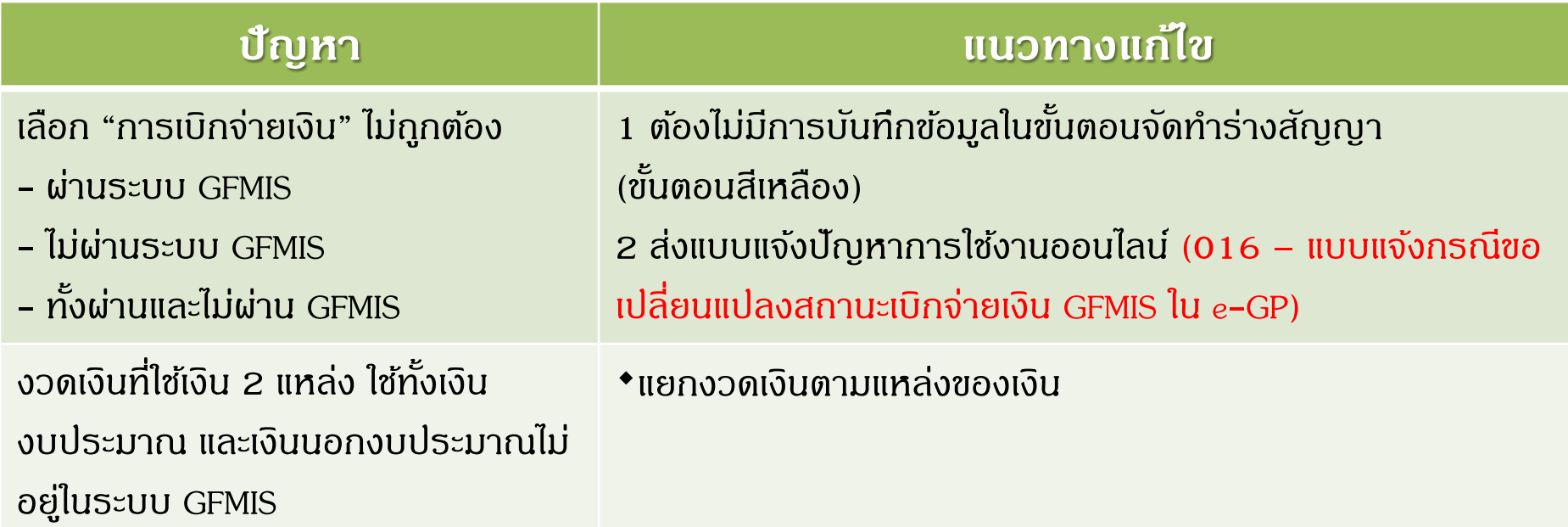

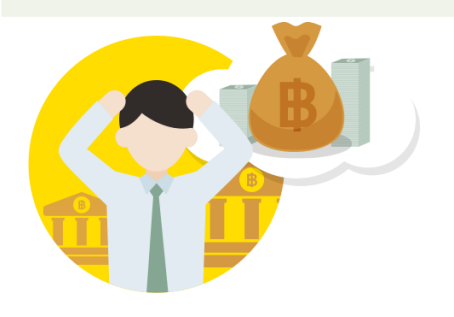

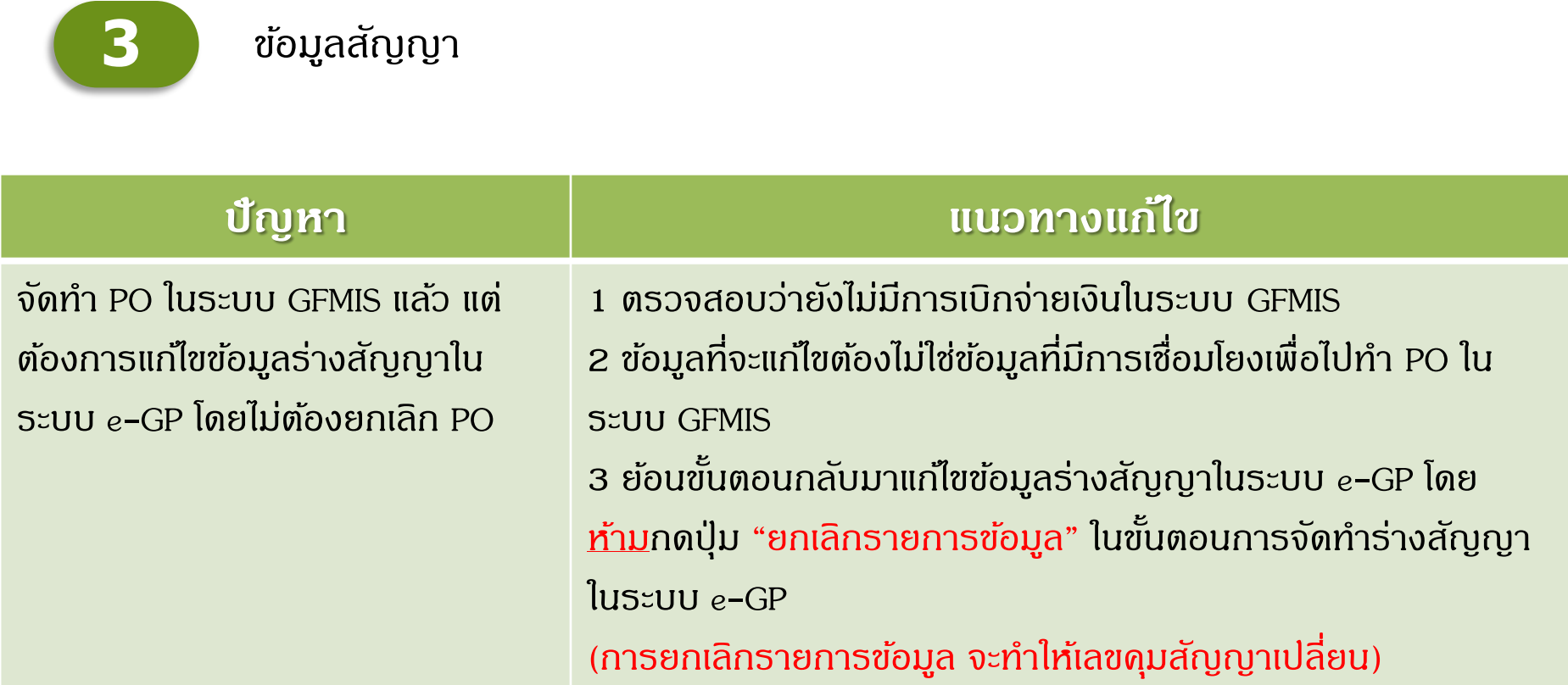

### ขั้<mark>นตอนจัดทำร่างสัญญา</mark>

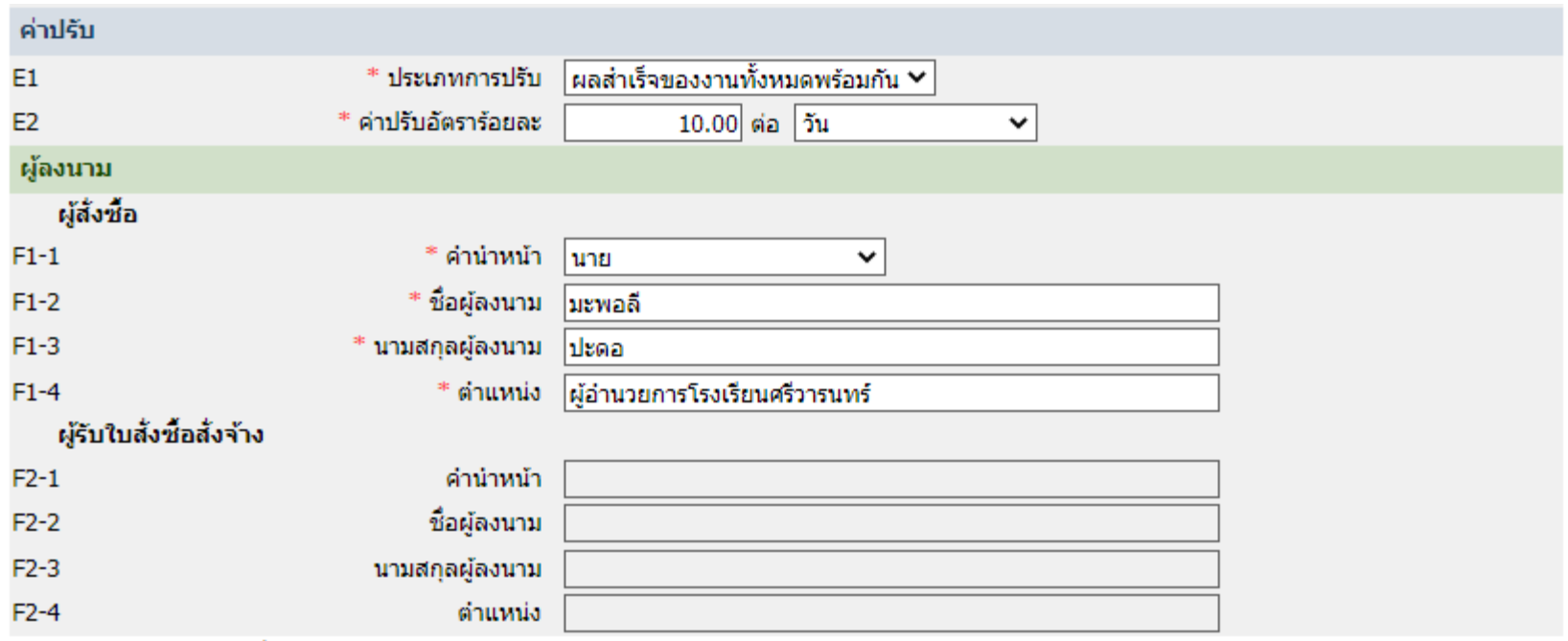

หมายเหตุ : 1. รายการที่มี ดอกจันสีแดง หมายถึงต้องบันทึกข้อมูล

2. กรณีก<u>ารเบิกจ่ายผ่าน GFMIS ผลการตร</u>วจสอบข้อมูลผู้ขายหรือผู้รับจ้างจาก GFMIS ต้องถูกต้อง ปุ่ม ไปขั้นตอนที่ 2 จึงจะเปิดให้ดำเนินต่อไปได้

บันทึกชั่วคราว ียกเล็กรายการข้อมูล บันทึก ้ ไปขั้นตอนที่ 2 ึกลับสู่หน้าหลัก

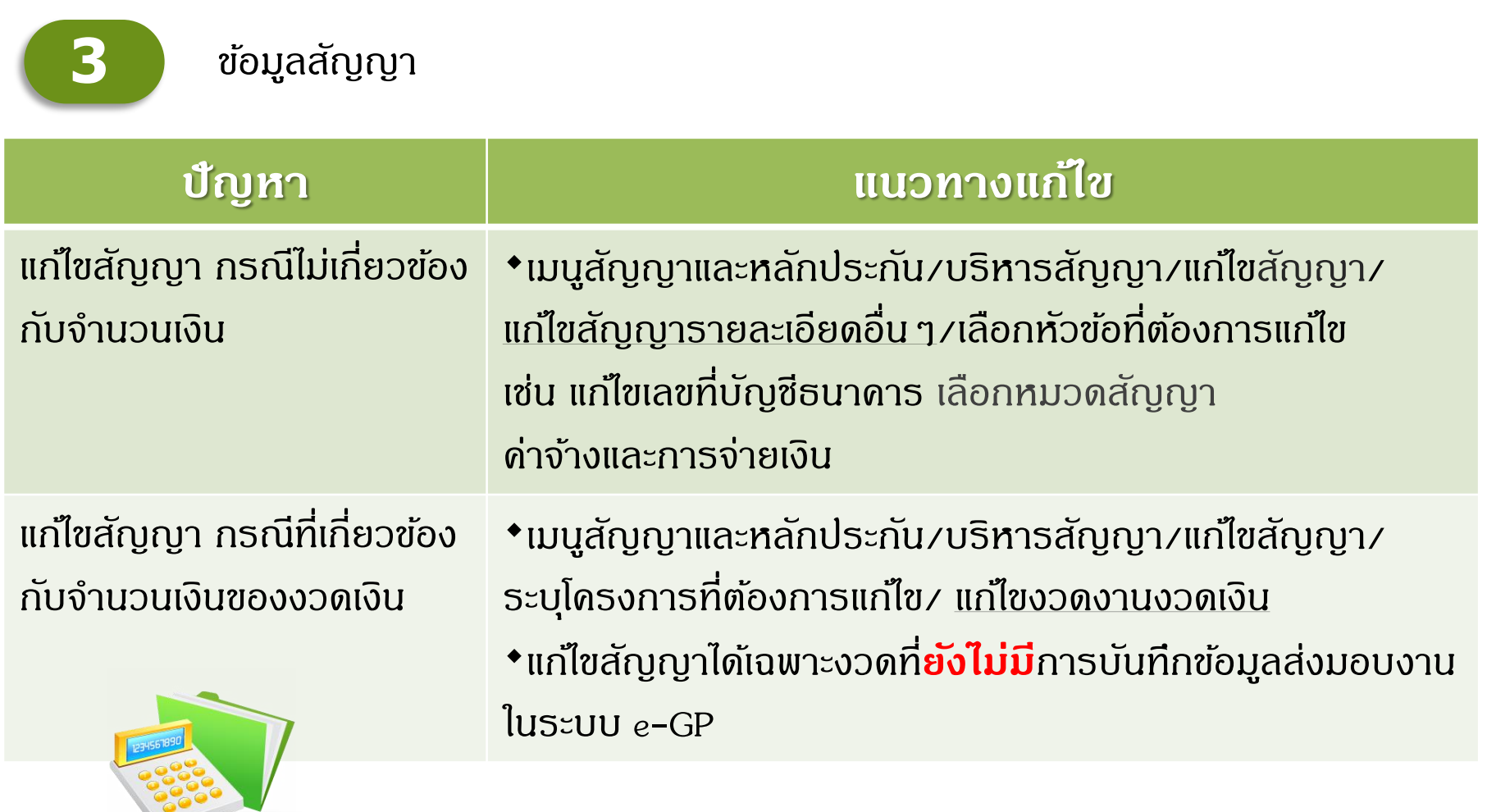

หนังสือ กวจ. ด่วนที่สุด ที่ กค (กวจ) 0405.2/ว 371 ลว. 5 ส.ค. 62

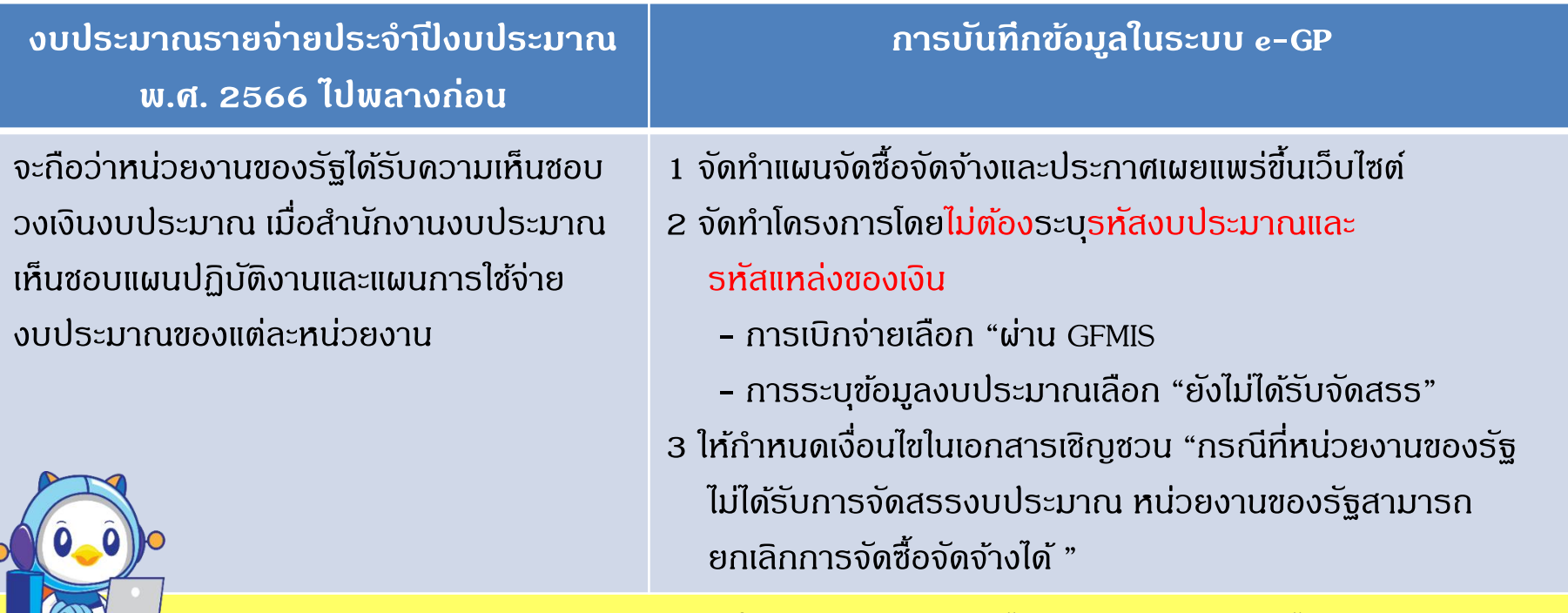

้ กรณี พรบ. งบประมาณรายจ่ายมีผลใช้บังคับแล้ว หากยังไม่สามารถดำเนินการได้ **ระบบ e-GP** เปิ ดให้ **ไม่ต้องบันทึกบันทึกรหัสงบประมาณและแหล่งของเงิน** ได้ภายใน **45 วัน** นับถัดจาก พรบ. งบประมาณรายจ่ายมีผลใช้บังคับ

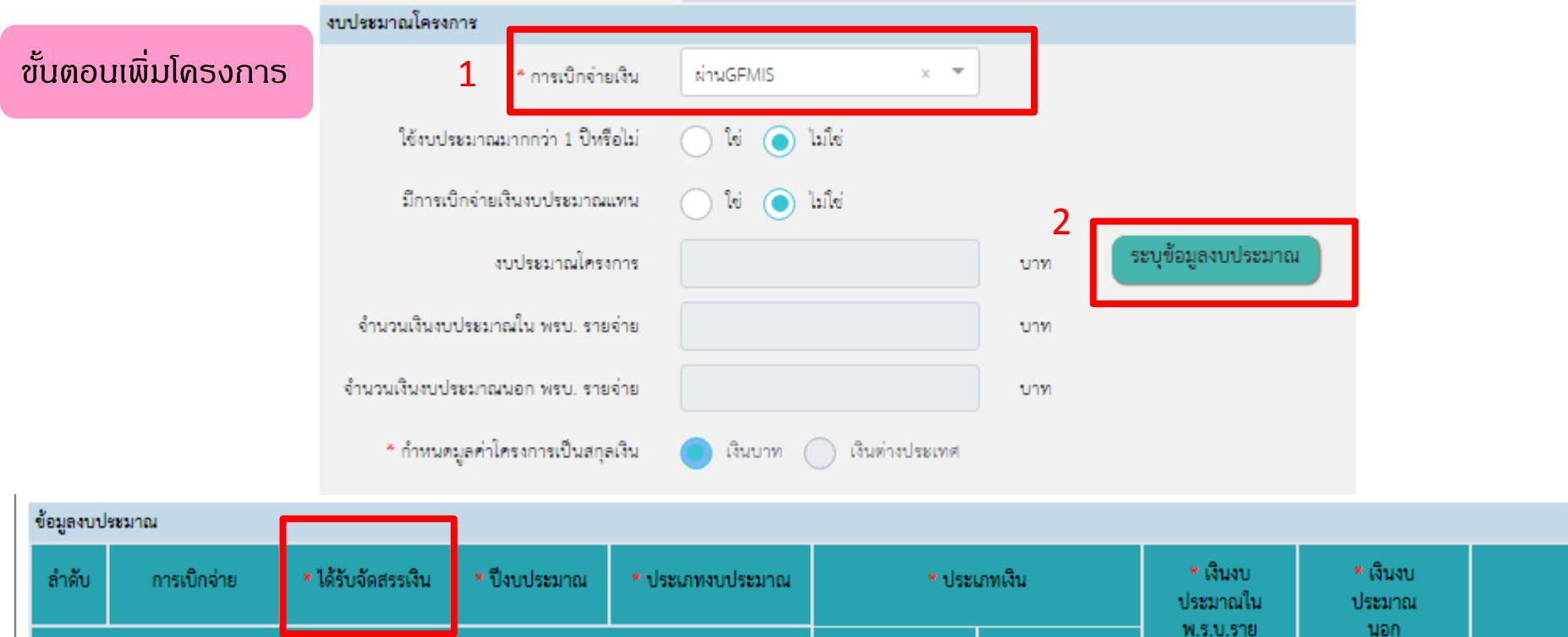

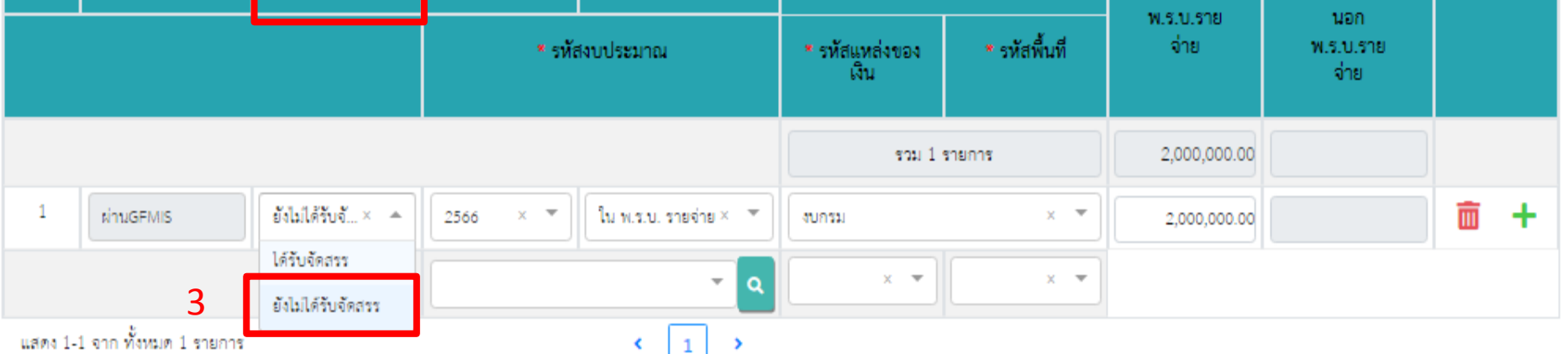

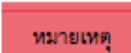

1.รายการที่มี ดอกจันสีแดง หมายถึงต้องบันทึกข้อมูล

2."เงินใน พรบ.รายจ่ายประจำปี" สำหรับหน่วยงานของรัฐที่ใช้เงินงบประมาณตาม พ.ร.บ.งบประมาณรายจ่ายประจำปี

"เงินนอก พรบ.รายจ่ายประจำปี" สำหรับหน่วยงานของรัฐที่ไม่ได้ใช้เงินงบประมาณ ตาม พ.ร.บ.งบประมาณรายจ่ายประจำปี และเงินงบประมาณปกติของหน่วยงาน

เช่น เงินงบประมาณหน่วยงาน เงินนอกฝากคลัง เงินบำรุง เงินกู้ เงินเทศบัญญัติ เป็นต้น

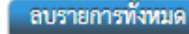

่ แสดงข้อมูลงบประมาณทั้งหมด.

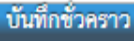

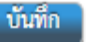

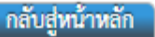

#### กองระบบการจัดซื้อจัดจ้างภาครัฐและราคากลาง

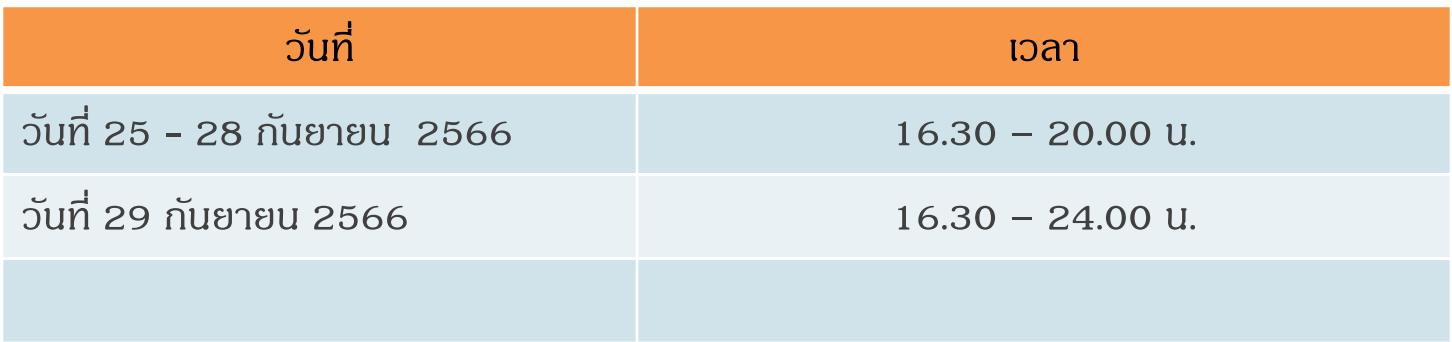

#### **แบบแจง้ปัญหาการใชง้านแบบออนไลน์(IR Online)**

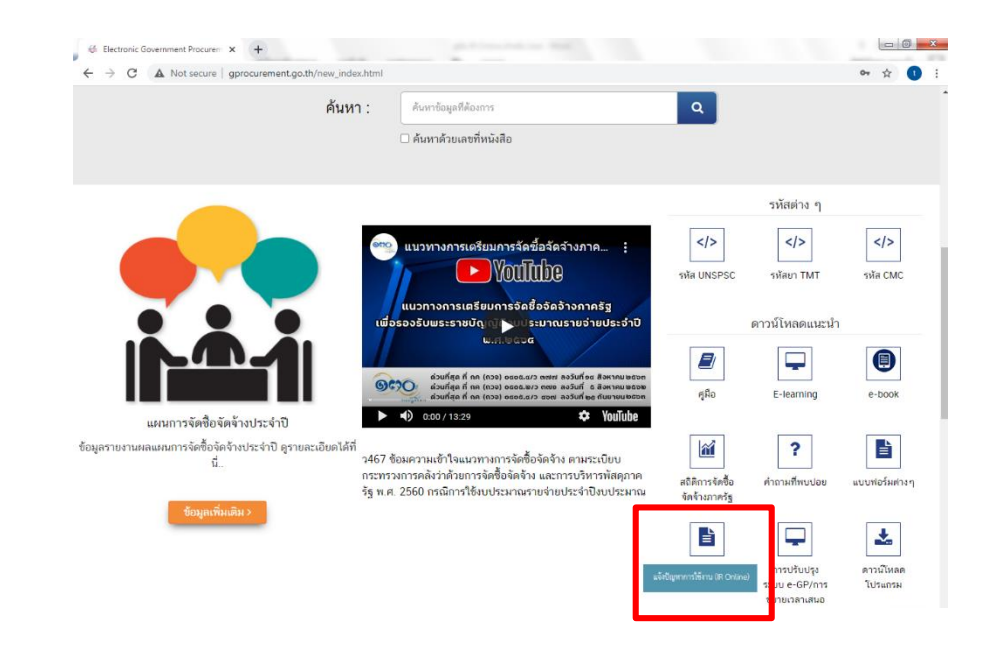

#### **หน้าเว็บไซต์ www.gprocurement.go.th**

- สำหรับผู้ที่ยังไม่มีรหัสเข้าใช้งานระบบ e-GP
- ต้องระบุข้อมูลผู้แจ้งปัญหา
- มีเฉพาะ แบบแจ้งทั่วไป /แบบแจ้งเพิ่มเติม-ปรับปรุงข้อมูล หน่วยงาน /แบบแจ้งระบุ e-mail การลงทะเบียนผิด / แบบแจ้งลบข้อมูลการลงทะเบียน

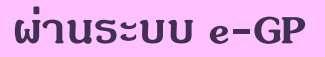

- ส าหรับผู้ที่มีรหัสเข้าใช้งานระบบ e-GP
- ไม่ต้องระบุข้อมูลผู้แจ้งปัญหา
- มีแบบแจ้งให้เลือกตามประเภทปัญหา

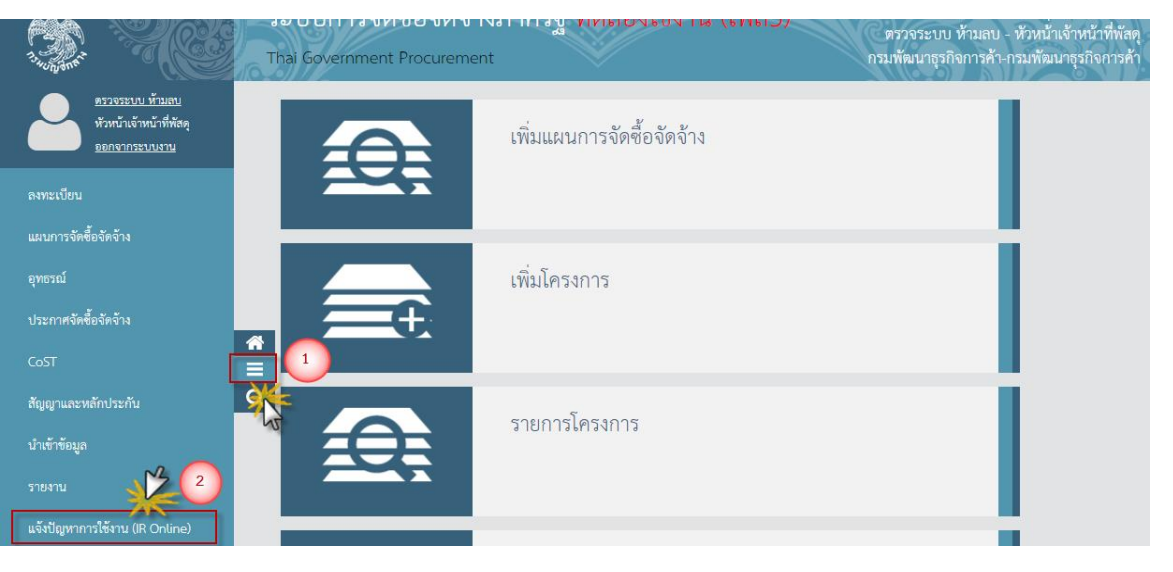

### **ระบบการใหบ้ รกิารสอบถามปัญหาการจดัซ้ือจดั จา้ง (Live Chat)**

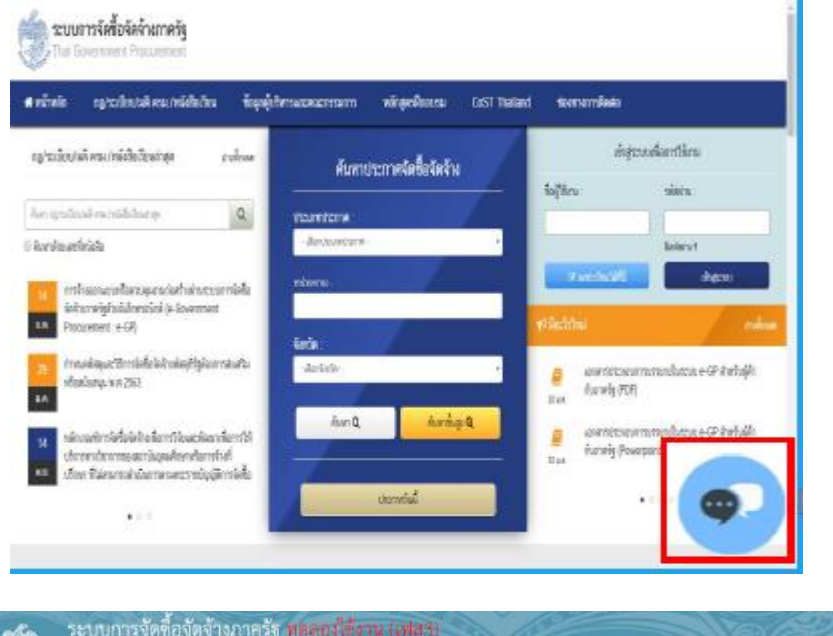

#### **หน้าเว็บไซต์ www.gprocurement.go.th**

#### ส าหรับบุคคลทั่วไป ต้องระบุข้อมูลของผู้สอบถามเบื้องต้น

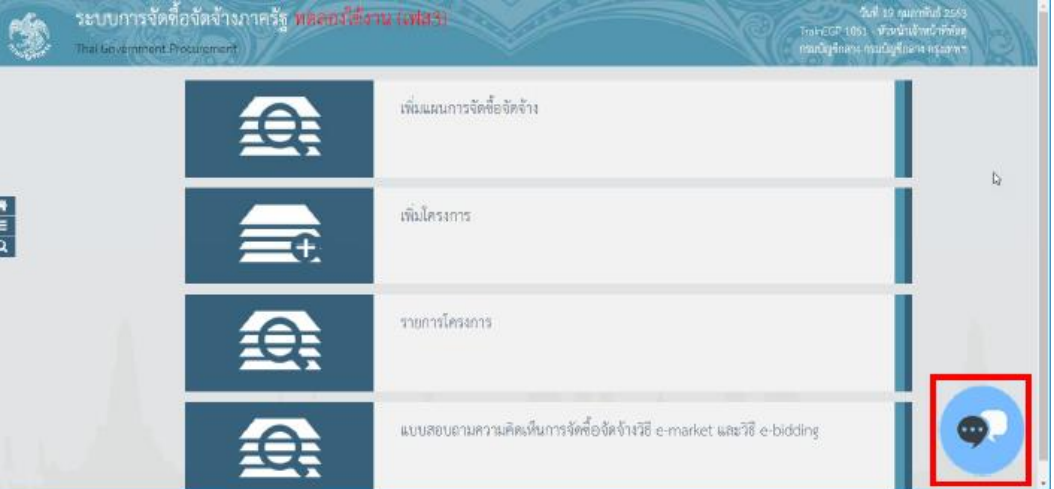

#### **ในระบบ e-GP**

ส าหรับหน่วยงานภาครัฐที่ลงทะเบียนในระบบ e-GP แล้ว หลัง log in เข้าระบบ ระบบจะดึงข้อมูลของผู้ถามมาแสดง ให้อัตโนมัติ (ไมต้องระบุข้อมูลเพิ่มเติม)

# กองระบบการจัดซื้อจัดจ้างภาครัฐและราคากลาง กรมบัญชีกลาง

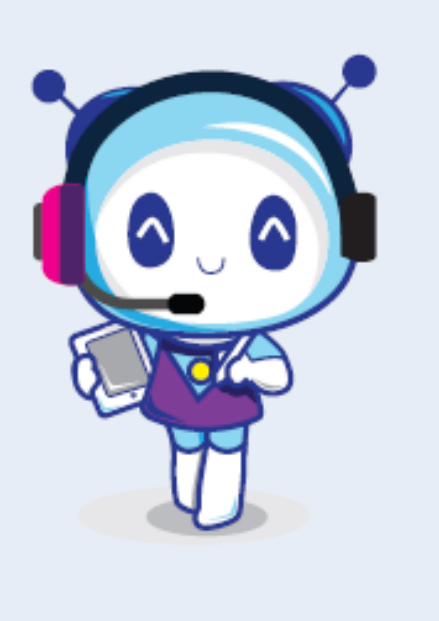

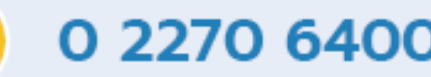

0 2270 6400

0 2127 7000 cia 4647 4958 6704 6777 6928 6934 6978 6979 Live Chat: www.gprocurement.go.th

Facebook fanpage : จัดซื้อจัดจ้างภาครัฐ

YouTube : จัดซื้อจัดจ้างภาครัฐ

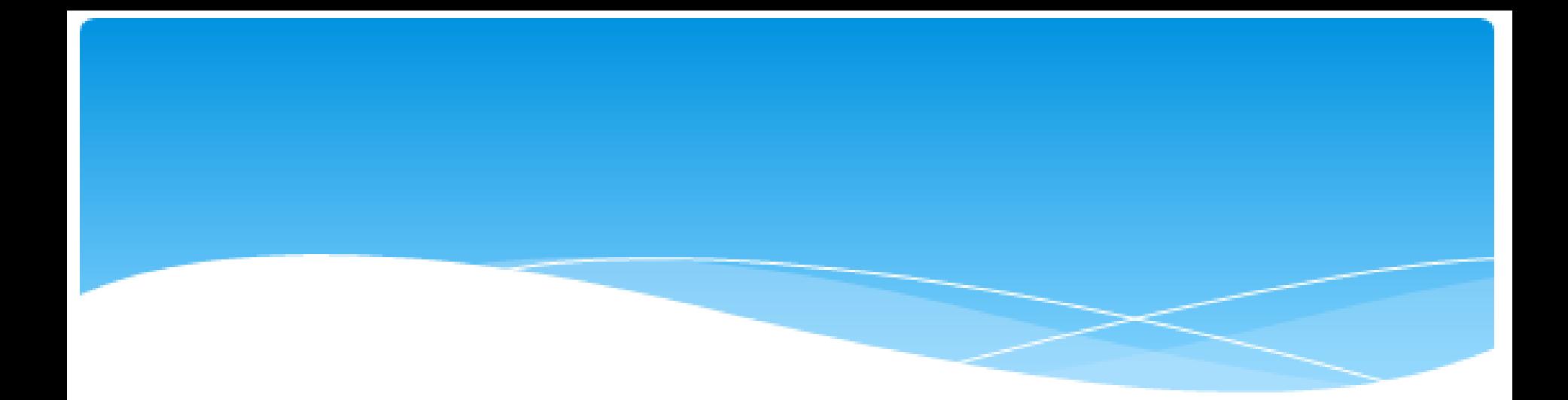

# **THANK YOU**